# Guida ai messaggi di errore di IAC 3.1.1  $\overline{a}$

# Sommario

[Introduzione](#page-0-0) [Operazioni preliminari](#page-1-0) **[Requisiti](#page-1-1)** [Componenti usati](#page-1-2) [Prodotti correlati \(facoltativo\)](#page-1-3) **[Convenzioni](#page-1-4)** [Schema codice di errore](#page-1-5) [1000 Errori correlati a Cloud Portal Web Services](#page-1-6) [2000 Errori generali di processo](#page-5-0) [4000 errori vari](#page-7-0) [5000 errori vari](#page-7-1) [Errori correlati a Cisco Network Services Manager \(NSM\)](#page-10-0) [Errori correlati a Cisco Server Provisioner 7000](#page-10-1) [8000 Cisco UCS/errori fisici server](#page-11-0) [Errori correlati all'hypervisor 9000](#page-14-0) [Codici di errore dell'integrità del sistema](#page-22-0) [Server VMware vCenter](#page-22-1) [Cisco Server Provisioner](#page-24-0) [Cisco UCS Manager](#page-26-0) [Cisco Process Orchestrator](#page-27-0) [Verifiche stato sistema](#page-28-0) [Convalida elementi piattaforma](#page-28-1) [Convalida Orchestrator](#page-30-0) [Convalida percorso condivisione](#page-30-1) [Convalida posta elettronica](#page-31-0) [Connetti infrastruttura cloud](#page-31-1) [Informazioni correlate](#page-32-0)

# <span id="page-0-0"></span>Introduzione

Questo documento elenca e descrive i messaggi di sistema nella piattaforma Cisco Intelligent Automation for Cloud. Il software di sistema invia questi messaggi all'interfaccia utente del portale (e, a seconda del messaggio, a un utente del sistema) durante il funzionamento. Non tutti i messaggi indicano un problema con il sistema. Alcuni messaggi sono puramente informativi, mentre altri possono aiutare a diagnosticare i problemi con le soluzioni suggerite. Quando l'esecuzione del servizio non riesce in Cisco Intelligent Automation for Cloud, al punto in cui si è verificato l'errore viene assegnato un codice di errore predefinito che viene restituito in modo che l'utente possa risolvere il problema in modo rapido e preciso. In questo documento vengono

elencati tutti i codici di errore definiti, con le relative descrizioni e le possibili soluzioni.

# <span id="page-1-0"></span>Operazioni preliminari

## <span id="page-1-1"></span>**Requisiti**

Queste informazioni devono essere utilizzate dagli amministratori tecnici del provider del cloud per comprendere gli errori specifici rilevati durante il funzionamento quotidiano di Cisco Intelligent Automation for Cloud. Se si verificano problemi con un servizio cloud richiesto, contattare il supporto tecnico indicando il codice di errore e il messaggio visualizzati.

### <span id="page-1-2"></span>Componenti usati

Questo documento è relativo a Cisco Intelligent Automation for Cloud versione 3.0-3.1.1.

### <span id="page-1-3"></span>Prodotti correlati (facoltativo)

Questo documento è relativo a Cisco Intelligent Automation for Cloud versione 3.0-3.1.1.

### <span id="page-1-4"></span>**Convenzioni**

Per ulteriori informazioni sulle convenzioni usate, consultare il documento [Cisco sulle convenzioni](http://www.cisco.com/en/US/tech/tk801/tk36/technologies_tech_note09186a0080121ac5.shtml) [nei suggerimenti tecnici](http://www.cisco.com/en/US/tech/tk801/tk36/technologies_tech_note09186a0080121ac5.shtml).

# <span id="page-1-5"></span>Schema codice di errore

I codici di errore all'interno di IAC sono classificati nelle seguenti classificazioni di alto livello:

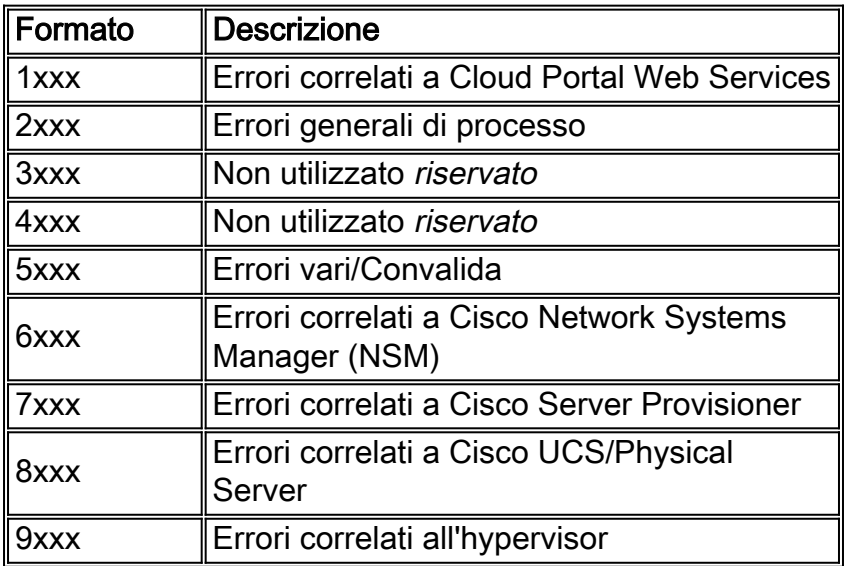

## <span id="page-1-6"></span>1000 Errori correlati a Cloud Portal Web Services

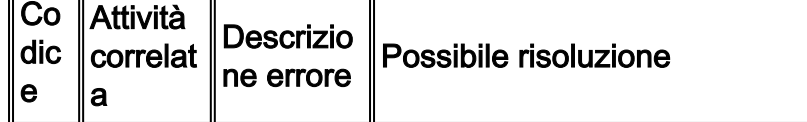

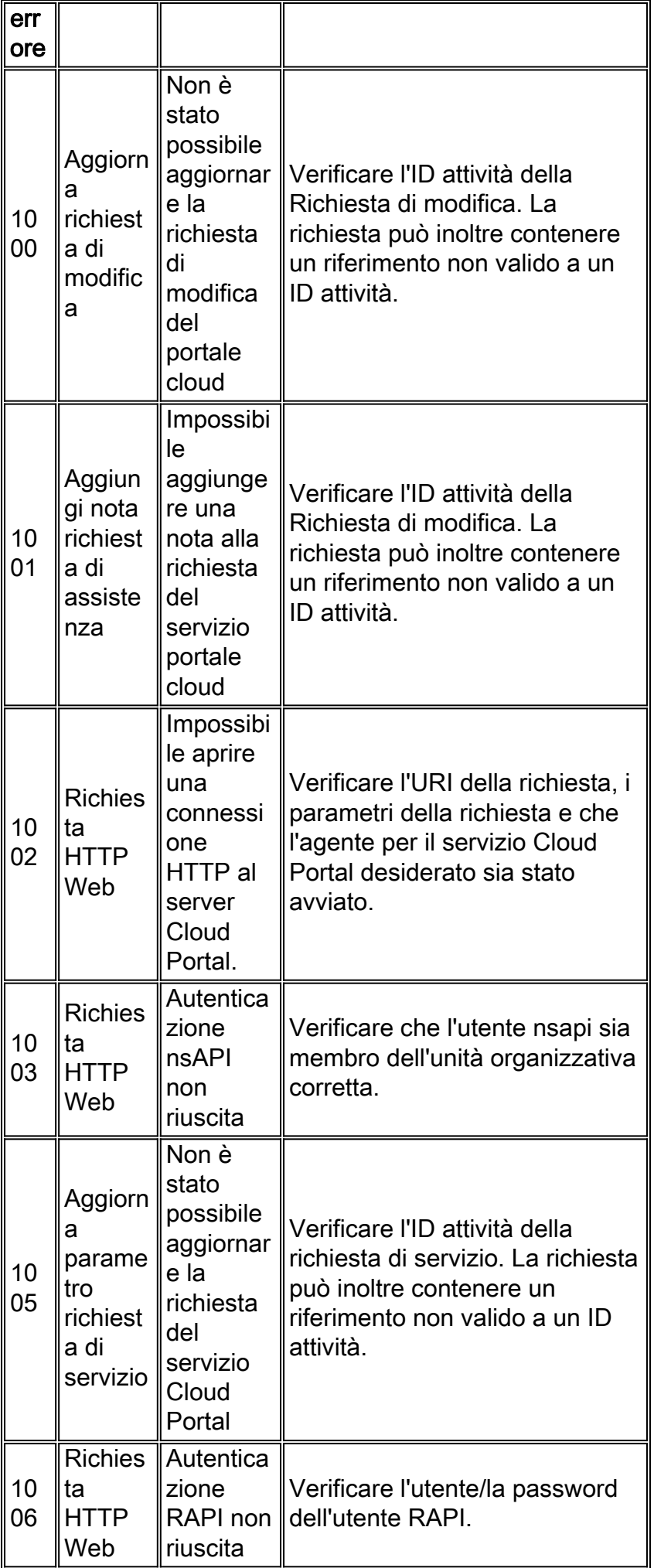

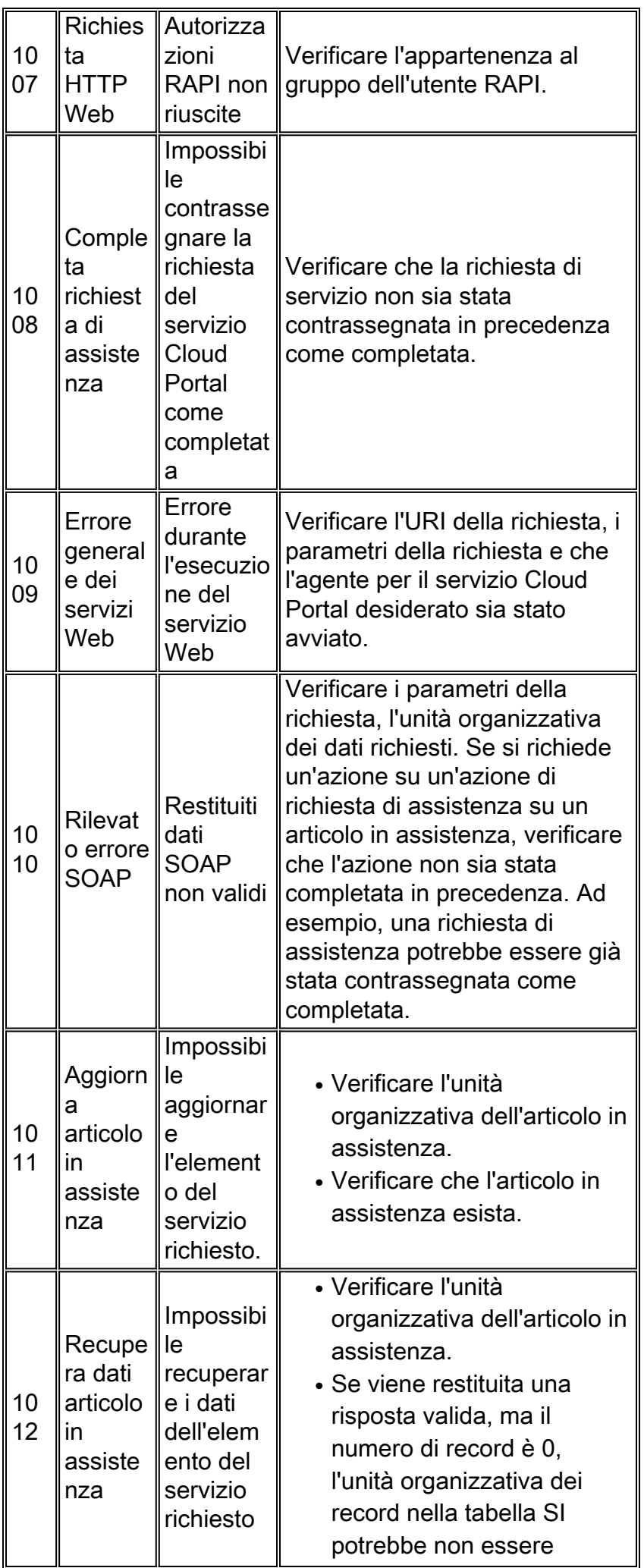

![](_page_4_Picture_354.jpeg)

![](_page_5_Picture_362.jpeg)

# <span id="page-5-0"></span>2000 Errori generali di processo

![](_page_5_Picture_363.jpeg)

![](_page_6_Picture_408.jpeg)

![](_page_7_Picture_319.jpeg)

# <span id="page-7-0"></span>4000 errori vari

![](_page_7_Picture_320.jpeg)

# <span id="page-7-1"></span>5000 errori vari

![](_page_7_Picture_321.jpeg)

![](_page_8_Picture_361.jpeg)

![](_page_9_Picture_403.jpeg)

![](_page_10_Picture_278.jpeg)

# <span id="page-10-0"></span>Errori correlati a Cisco Network Services Manager (NSM)

![](_page_10_Picture_279.jpeg)

# <span id="page-10-1"></span>Errori correlati a Cisco Server Provisioner 7000

![](_page_11_Picture_380.jpeg)

# <span id="page-11-0"></span>8000 Cisco UCS/errori fisici server

![](_page_11_Picture_381.jpeg)

![](_page_12_Picture_365.jpeg)

![](_page_13_Picture_371.jpeg)

![](_page_14_Picture_286.jpeg)

# <span id="page-14-0"></span>Errori correlati all'hypervisor 9000

![](_page_14_Picture_287.jpeg)

![](_page_15_Picture_374.jpeg)

![](_page_16_Picture_363.jpeg)

![](_page_17_Picture_351.jpeg)

![](_page_18_Picture_288.jpeg)

![](_page_19_Picture_243.jpeg)

![](_page_20_Picture_248.jpeg)

![](_page_21_Picture_365.jpeg)

![](_page_22_Picture_262.jpeg)

# <span id="page-22-0"></span>Codici di errore dell'integrità del sistema

## <span id="page-22-1"></span>**Server VMware vCenter**

#### Test connessione

Convalida la destinazione VMware vCenter Server e l'utente di runtime creati in Cisco Process Orchestrator. Convalida la connettività di Cisco Process Orchestrator all'oggetto VMware vCenter Server con le credenziali di accesso archiviate.

![](_page_22_Picture_263.jpeg)

![](_page_23_Picture_229.jpeg)

### Leggi test

Verifica che le credenziali di accesso fornite abbiano accesso in lettura a VMware vCenter Server eseguendo una query sugli host ESXi esistenti su VMware vCenter Server.

#### Errori

![](_page_23_Picture_230.jpeg)

#### Test di scrittura

Verifica che l'utente di runtime VMware vCenter Server disponga dell'accesso in scrittura a VMware vCenter Server utilizzando Power CLI. L'accesso in scrittura viene convalidato creando una macchina virtuale di piccole dimensioni senza sistema operativo ed eliminando la macchina virtuale creata.

![](_page_23_Picture_231.jpeg)

![](_page_24_Picture_209.jpeg)

## <span id="page-24-0"></span>Cisco Server Provisioner

#### Test connessione

Convalida gli utenti di destinazione e runtime di Cisco Server Provisioner creati in Cisco Process Orchestrator. Verifica la connettività di Cisco Process Orchestrator alla destinazione Cisco Server Provisioner con le credenziali di accesso archiviate.

#### Errori

![](_page_24_Picture_210.jpeg)

#### Leggi test

Verifica che le credenziali di accesso specificate dispongano dell'accesso in lettura a Cisco Server Provisioner eseguendo una query sui modelli di ruolo di provisioning.

![](_page_25_Picture_249.jpeg)

### Test di scrittura

Verifica che l'utente di runtime Cisco Server Provisioner disponga dell'accesso in scrittura creando un nuovo ruolo di provisioning specifico per MAC e quindi eliminando il ruolo di provisioning specifico per MAC appena creato.

![](_page_25_Picture_250.jpeg)

## <span id="page-26-0"></span>Cisco UCS Manager

#### Test connessione

Convalida gli utenti di destinazione e runtime di Cisco UCS Manager creati in Cisco Process Orchestrator. Verifica la connettività di Cisco Process Orchestrator alla destinazione di Cisco UCS Manager con le credenziali di accesso archiviate.

#### Errori

![](_page_26_Picture_195.jpeg)

#### Leggi test

Verifica che le credenziali di accesso fornite abbiano accesso in lettura a Cisco UCS Manager leggendo la configurazione del server Cisco UCS Manager.

#### Errori

![](_page_26_Picture_196.jpeg)

#### Test di scrittura

Verifica che l'utente di runtime di Cisco UCS Manager disponga dell'accesso in scrittura creando un profilo di servizio fittizio ed eliminando il profilo di servizio fittizio creato.

![](_page_26_Picture_197.jpeg)

![](_page_27_Picture_212.jpeg)

## <span id="page-27-0"></span>Cisco Process Orchestrator

#### Test connessione

Verifica che l'utente di runtime Cisco Process Orchestrator possa connettersi alla destinazione Cisco Cloud Portal con le credenziali di accesso fornite.

#### Errori

![](_page_27_Picture_213.jpeg)

#### Leggi test

Verifica che l'utente in fase di esecuzione in Cisco Process Orchestrator disponga dell'accesso in lettura per Cisco Cloud Portal recuperando i dati dell'elemento di servizio Cisco Cloud Portal tramite l'API dei servizi Web.

![](_page_27_Picture_214.jpeg)

Verifica che l'utente di runtime disponga dell'accesso in scrittura creando o aggiornando il servizio utilizzando Cisco Cloud Portal Adapter.

#### Errori

![](_page_28_Picture_267.jpeg)

# <span id="page-28-0"></span>Verifiche stato sistema

## <span id="page-28-1"></span>Convalida elementi piattaforma

![](_page_28_Picture_268.jpeg)

Nota: La convalida è progettata per restituire uno stato e una descrizione dello stato corrente dell'elemento. Genera un errore solo se non è possibile trovare la destinazione. Di seguito è riportato un elenco di stati e descrizioni prodotti dalla convalida.

![](_page_28_Picture_269.jpeg)

![](_page_29_Picture_310.jpeg)

![](_page_30_Picture_291.jpeg)

## <span id="page-30-0"></span>Convalida Orchestrator

![](_page_30_Picture_292.jpeg)

Nota: La convalida è progettata per restituire uno stato e una descrizione dello stato corrente dell'elemento. Genera un errore solo se non è possibile trovare la destinazione. Di seguito è riportato un elenco di stati e descrizioni prodotti dalla convalida.

![](_page_30_Picture_293.jpeg)

# <span id="page-30-1"></span>Convalida percorso condivisione

![](_page_30_Picture_294.jpeg)

![](_page_31_Picture_230.jpeg)

Nota: La convalida è progettata per restituire uno stato e una descrizione dello stato corrente dell'elemento. Genera un errore solo se non è possibile trovare la destinazione. Di seguito è riportato un elenco di stati e descrizioni prodotti dalla convalida.

![](_page_31_Picture_231.jpeg)

## <span id="page-31-0"></span>Convalida posta elettronica

Nota: Invia un messaggio di posta elettronica a un utente specificato tramite il server SMTP configurato in CP

![](_page_31_Picture_232.jpeg)

### <span id="page-31-1"></span>Connetti infrastruttura cloud

Quando si esegue Connect Cloud Infrastructure si riceve un errore di autenticazione HTTP 401 o HTTP 403, verificare il metodo di autenticazione IIS tra PO e CP. Le impostazioni di autenticazione devono essere le stesse per gli agenti TCP e i servizi Web OA.

<span id="page-32-0"></span>Informazioni correlate